Lekérdezés, összefűzés, transzformálás Térinformatika R-ben

2023.11.07.

Lekérdezés, összefűzés, transzformálás  $\begin{array}{ccc} 2023.11.07. & 1/108 \end{array}$ 

Section 1

Lekérdezés és logikai kifejezések

Lekérdezés, összefűzés, transzformálás 2023.11.07. 2 / 108

Az sf objektum data.frame is. Lekérdezés és módosítás hasonló:

\$: oszloplekérés oszlopnév alapján (eredmény: vektor)

Lekérdezés, összefűzés, transzformálás 2023.11.07. 3 / 108

[i, j, drop]: résztáblázat lekérése (eredmény: sf)

A drop paramétert kevésbé ismert, pedig fontos!

**library**(sf) **load**("varosok.RData")

**colnames**(varosok)

[1] "nev" "lakossag" "terulet" "hatarhossz"

Lekérdezés, összefűzés, transzformálás 2023.11.07. 4 / 108

[5] "geometry"

**class**(varosok**\$**lakossag)

[1] "integer"

A \$ után oszlopnevet írhatunk idézőjellel vagy anélkül. Eredményként vektort ad vissza.

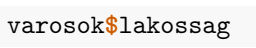

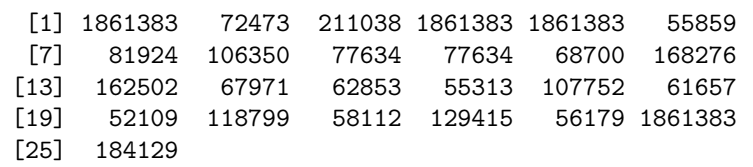

Ha az oszlopnév szóközt vagy egyéb, nem szokványos karaktert tartalmaz, rakjuk idézőjelek közé!

Lekérdezés, összefűzés, transzformálás 2023.11.07. 6 / 108

**colnames**(varosok)[1] <- "a varos neve"

varosok**\$**a varos neve

```
Error: <text>:1:11: unexpected symbol
1: varosok$a varos
                \hat{ }
```

```
varosok$"a varos neve"
```
…

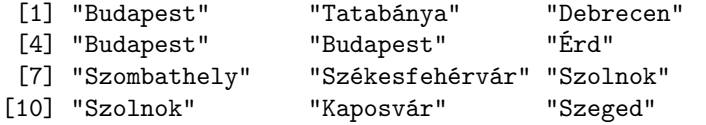

**colnames**(varosok)[1] <- "nev"

Inkább visszaállítjuk az oszlopnevet…

#### Lekérdezés a [i, j, drop] operátorral

- i: sorok száma, neve vagy a szükséges sorok logikai maszkja
- j: oszlopok száma, neve vagy a szükséges oszlopok logikai maszkja
- drop: logikai kapcsoló. Egyszerűsítsük a struktúrát, ha lehetséges? (később)

#### Eltérések a data.frame-es esethez képest

- visszaadott érték sf lesz
- vagyis a geometriát tartalmazó oszlop megőrződik
- tehát azt nem kell az oszlopok között feltüntetni
- drop alapértelmezetten FALSE

**class**(varosok[, "lakossag"]) [1] "sf" "data.frame" **colnames**(varosok[, "lakossag"]) [1] "lakossag" "geometry" fontos\_oszlopok <- **c**("nev", "terulet", "hatarhossz") **length**(fontos\_oszlopok) [1] 3 **ncol**(varosok[, fontos\_oszlopok]) [1] 4

Bár a lekérendő oszlopok között nem soroltuk fel a geometriaoszlopot, az mégis megmaradt.

Ha nem maradna meg a geometriaoszlop, nem tudnánk megjeleníteni…

**plot**(varosok[, fontos\_oszlopok])

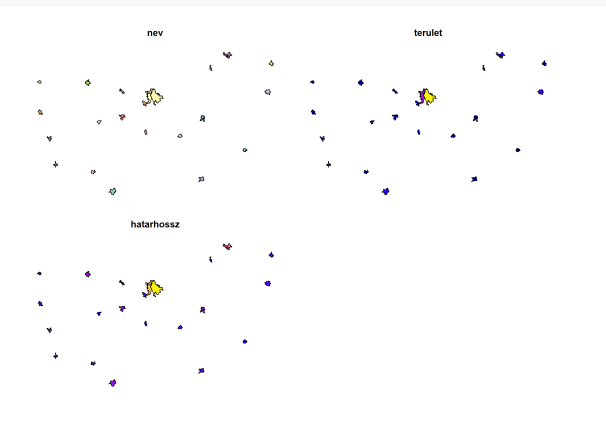

Lekérdezés, összefűzés, transzformálás 2023.11.07. 10 / 108

Sorok és oszlopok egyszerre leválogathatóak.

**rownames**(varosok)

[1] "1" "2" "3" "4" "5" "6" "7" "8" "9" "10" [11] "11" "12" "13" "14" "15" "16" "17" "18" "19" "20" [21] "21" "22" "23" "24" "25" **dim**(varosok[**c**("4", "3"), **c**("terulet", "hatarhossz")])

#### [1] 2 3

Megint eggyel több oszlopot kaptunk, mint ahányat kértünk.

A szűkétésre többféle lehetőségünk van (ismétlés):

- számvektorral (hanyadik sorok/oszlopok)
- negatív számvektorral (értsd: ezek kivételével mindegyik)
- szövegvektorral (sor- és oszlopnevek)
- logikai vektorral (kell-e az adott sor/oszlop?)
- logikai kifejezéssel (ez végülis logikai vektor lesz)
- üresen hagyjuk (összes sor/oszlop szükséges)

Logikai kifejezéssel jellemzően sorokra szoktunk szűkíteni, szövegvektorral pedig oszlopokra.

**load**("orszagok\_osszes.RData")

**str**(orszagok\_osszes)

```
Classes 'sf' and 'data.frame': 211 obs. of 7 variables:
    $ nev : Factor w/ 211 levels "Afghanistan",..: 1 2
     3 4 5 6 7 8 9 10 ...
    $ kod_3betus: Factor w/ 204 levels
     "AFG","AGO","ALB",..: 1 3 52 4 2 5 9 7 8 10 ...
    $ kod_2betus: Factor w/ 203 levels
     "AD", "AE", "AF", ..: 3 5 51 1 7 10 4 8 6 11 ...
    $ terulet : Factor w/ 190 levels
     "0","1000","100000",..: 151 81 69 1 25 1 121 80
     87 164 ...
    $ regio : Factor w/ 10 levels
     "Antarctica","Asia",..: 2 5 8 5 10 1 4 6 2 3 ...
    $ nepesseg : Factor w/ 204 levels
     "0","10086387",..: 69 92 97 172 39 1 188 109 89
     56 ...
    $ geometry :sfc_MULTIPOLYGON of length 211; first
     \frac{1}{1} alement: Lekérdezés, összefűzés, transzformálás 2023.11.07. 13/108
```
**levels**(orszagok\_osszes**\$**regio)

- [1] "Antarctica" "Asia"
- 
- [3] "Australia" "Caribbean"
- 
- 
- 
- 
- 
- 
- [5] "Europe" "Latin America"
	-
- -
	- -
		-
- [7] "North America" "NorthAfrica"<br>[9] "Pacific" "Sub Saharan
	- "Sub Saharan Africa"
	-
	-
- 
- 
- **plot**(orszagok\_osszes[orszagok\_osszes**\$**regio **==** "Asia",
- "kod\_3betus"])

kod\_3betus

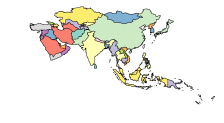

A logikai kifejezést előzetesen is kiértékelhetjük, majd szűkíthetünk logikai maszkkal.

```
logikai_maszk <- orszagok_osszes$regio == "Asia"
str(logikai_maszk)
```
logi [1:211] TRUE FALSE FALSE FALSE FALSE FALSE ... **plot**(orszagok\_osszes[logikai\_maszk, 2])

kod\_3betus

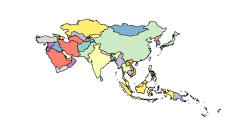

Lekérdezés, összefűzés, transzformálás 2023.11.07. 15 / 108

Emlékeztető: az %in% operátor minden bal oldali elemre logikai értékként megmondja, hogy része-e a jobb oldali vektornak mint halmaznak.

Lekérdezés, összefűzés, transzformálás 2023.11.07. 16 / 108

```
logikai_maszk <- orszagok_osszes$regio %in% c("Australia",
"Caribbean", "Asia")
str(logikai_maszk)
```
logi [1:211] TRUE FALSE FALSE FALSE FALSE FALSE ...

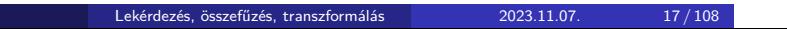

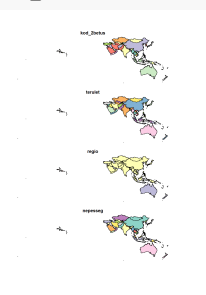

**plot**(orszagok\_osszes[logikai\_maszk, **-c**(1**:**2)])

## Lekérdezés

### 1. feladat (órai)

- Mi a városok "nev" oszlopának osztálya?
- Mik a szintjei?
- Hozd létre Eger és Miskolc városok logikai maszkját varosok\_maszkja néven.
- Jelenítsd meg ezen városokat a 3. és 4. oszlop szerint színezve.
- Jelenítsd meg a 10–13 sorszámú városokat a "lakossag" oszlop szerint színezve.

Lekérdezés, összefűzés, transzformálás 2023.11.07. 18 / 108

Végül jelenítsd meg azon városokat a területük ("terulet" oszlop) alapján színezve, amelyek sorszáma nem esik az 1-4 tartományba, valamint nem is 6.

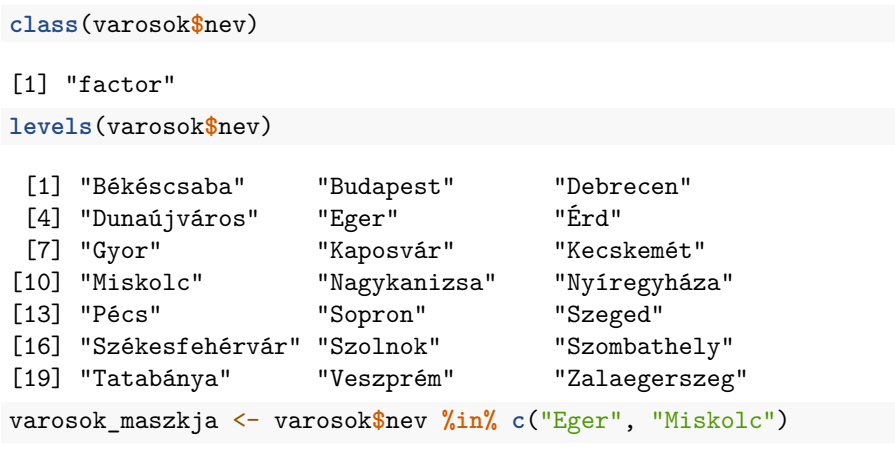

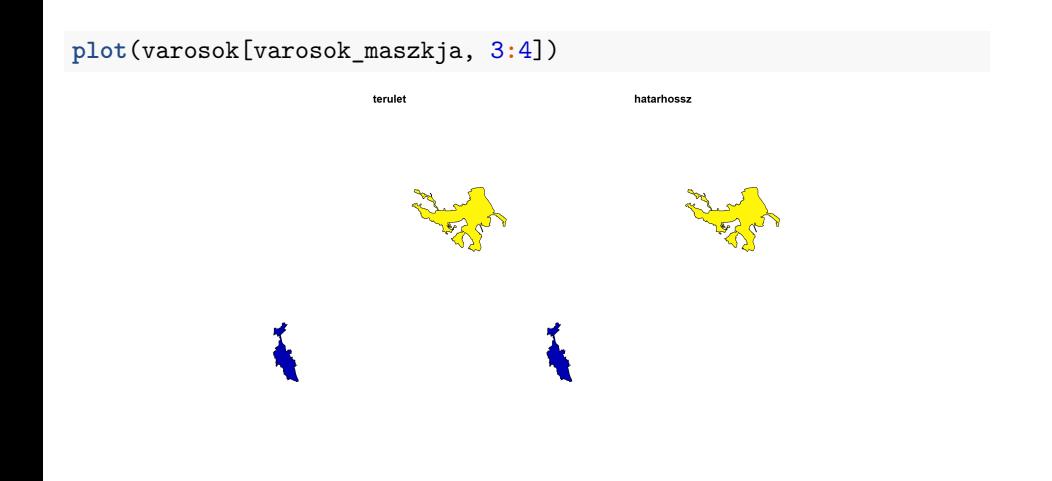

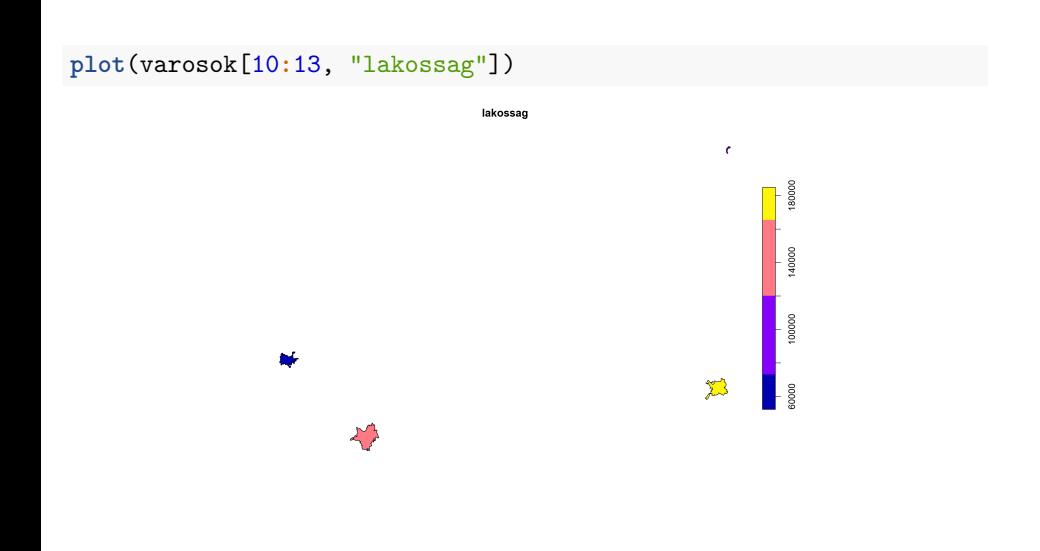

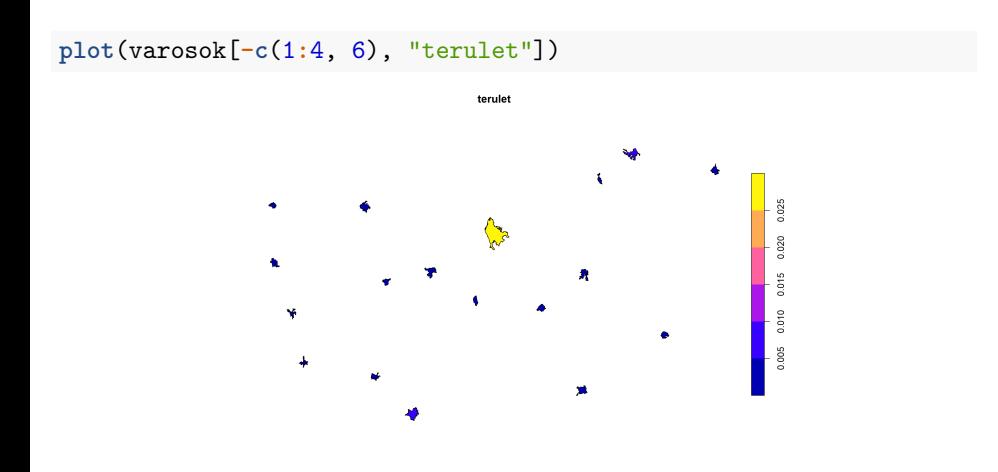

A drop paraméterrel szabályozhatjuk, hogy ha egydimenziós a lekérdezés eredménye, akkor elvesszen-e a táblázatos struktúra.

- data.frame-ek esetén alapértelmezetten TRUE
- emiatt kiszámíthatatlan az [i, j] típusú lekérdezés eredményének típusa!
- megoldás: drop paraméter megadása, vagy a tibble csomag használata (link)
- sf esetén szerencsére alapértelmezetten FALSE

drop = TRUE esetén az eredmény

- vektor (egy oszlop) vagy
- lista (több oszlop, akár egy sor).

Listából vektort az unlist() függvénnyel készíthetünk.

```
load("nuts_regiok.RData")
str(nuts_regiok)
Classes 'sf' and 'data.frame': 1951 obs. of 5 variables:
    $ regio_kod : Factor w/ 1951 levels
     "AT", "AT1", "AT11", ..: 1 2 3 4 5 6 7 8 9 10 ...
 $ regio_szint: int 0 1 2 3 3 3 2 3 3 3 ...
 $ terulet : num 10.1465 2.9406 0.5315 0.0809 0.2529 ...
 $ hatarhossz : num 20.79 9.53 4.8 1.09 2.23 ...
    $ geometry :sfc_MULTIPOLYGON of length 1951; first
    list element: List of 1
  ..$ :List of 1
  .. ..$ : num [1:72, 1:2] 16.9 16.9 16.9 17 17.1 ...
```
Lekérdezés, összefűzés, transzformálás 2023.11.07. 24 / 108

```
class(nuts_regiok[1, c("terulet", "hatarhossz")])
[1] "sf" "data.frame"
class(nuts_regiok[1, c("terulet", "hatarhossz"), drop =
FALSE])
[1] "sf" "data.frame"
class(nuts_regiok[1, c("terulet", "hatarhossz"), drop =
TRUE])
[1] "list"
```

```
str(nuts_regiok[1, c("terulet", "hatarhossz"), drop = TRUE])
List of 2
 $ terulet : num 10.1
 $ hatarhossz: num 20.8
Használjuk az unlist() függvényt, hogy vektort kapjunk!
unlist(nuts_regiok[1, c("terulet", "hatarhossz"), drop =
TRUE])
  terulet hatarhossz
  10.14648 20.78541
```
A drop = TRUE egy oszlop esetén vektort ad eredményül: **str**(nuts\_regiok[, "terulet", drop = TRUE])

num [1:1951] 10.1465 2.9406 0.5315 0.0809 0.2529 ...

Lekérdezés, összefűzés, transzformálás 2023.11.07. 27 / 108

Sorokra (elemekre) lekgyakrabban logikai kifejezéssel szűkítünk. A logikai kifejezések lényegileg logikai vektorok, amikkel logikai műveleteket végezhetünk.

Leggyakrabban használt műveletek:

- $\bullet$  <, <=, >, >=: szám, szám  $\rightarrow$  logikai
- $\bullet$  ==, !=, %in%: bármi, bármi  $\rightarrow$  logikai
- $\bullet$  is.na(): bármi  $\rightarrow$  logikai
- !: logikai → logikai
- &, |, xor(): logikai, logikai → logikai

logikai\_vektor <- **c**(TRUE, FALSE) logikai\_vektor [1] TRUE FALSE logikai\_vektor **==** TRUE [1] TRUE FALSE **!**logikai\_vektor [1] FALSE TRUE logikai\_vektor **!=** TRUE [1] FALSE TRUE

Igazságtábla: FALSE (0) vagy TRUE (1) értékek kombinálásakor mit ad eredményként a logikai művelet?

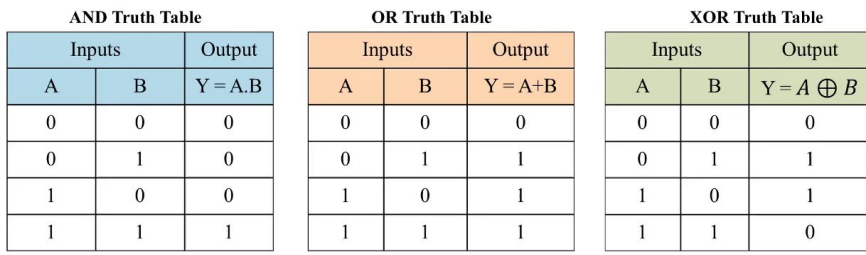

Output

 $\boldsymbol{0}$  $\mathbf 1$  $\,1$  $\overline{\mathbf{0}}$ 

logikai\_vektor1 <- **c**(TRUE, TRUE, FALSE, FALSE) logikai\_vektor2 <- **c**(TRUE, FALSE, FALSE, TRUE) logikai\_vektor1 **&** logikai\_vektor2 [1] TRUE FALSE FALSE FALSE logikai\_vektor1 **|** logikai\_vektor2 [1] TRUE TRUE FALSE TRUE **xor**(logikai\_vektor1, logikai\_vektor2) [1] FALSE TRUE FALSE TRUE **!**logikai\_vektor1 **&** (logikai\_vektor2 **|** logikai\_vektor1) [1] FALSE FALSE FALSE TRUE

Nem szükséges előbb tulajdonságonként létrehozni a logikai maszkokat, és azokat logikai művelettel összekötni. De ha úgy átláthatóbbnak érezzük, nyugodtan! **plot**(nuts\_regiok[nuts\_regiok**\$**regio\_szint **==** 1 **&** nuts\_regiok**\$**hatarhossz **>** 20, "terulet"]) terulet Ry ... 大大地

A műveletek precedencia-sorrendjében az & és a | hátul kullog, ezért nem muszáj zárójelezni.

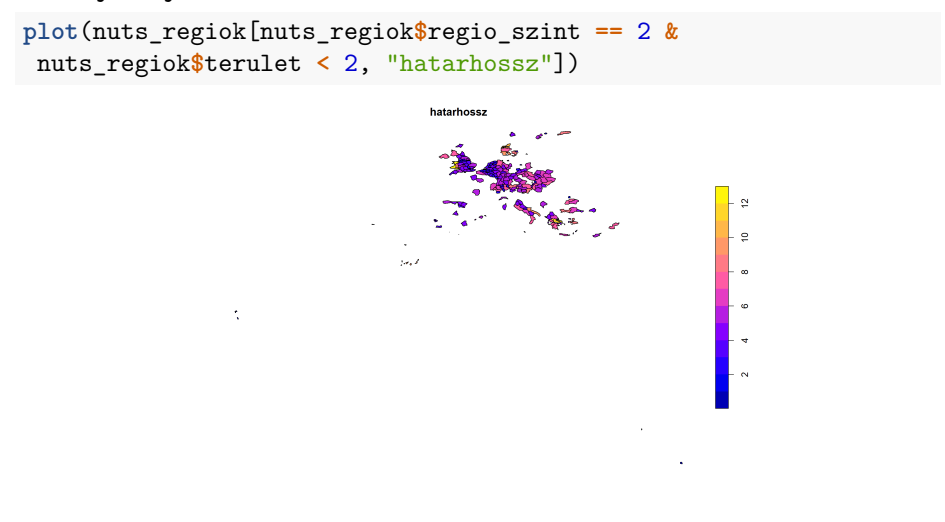

Lekérdezés, összefűzés, transzformálás 2023.11.07. 33 / 108

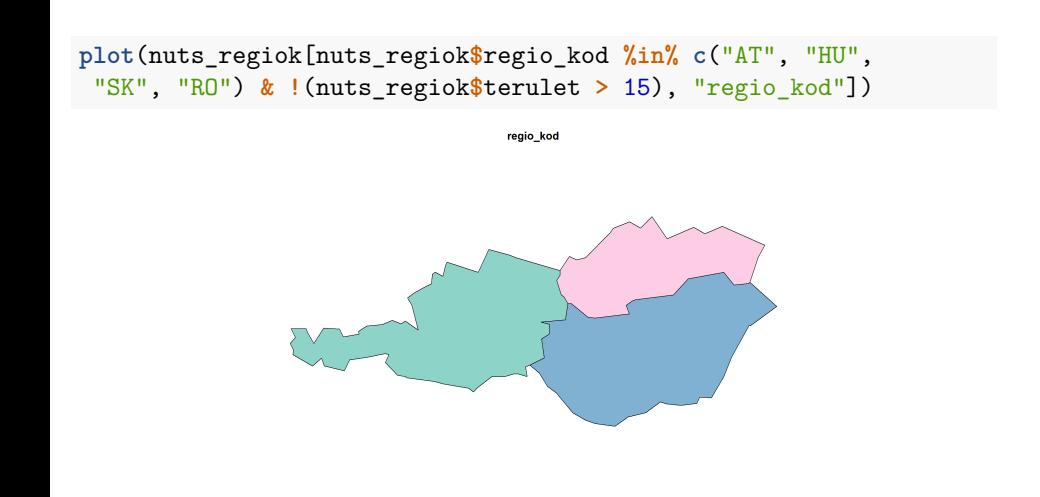

## 2. feladat (órai)

- Töltsd be a "kef\_halo.RData" fajlt.
- Jelenítsd meg
	- ▶ a felmért fajok számát ("fajszam")
	- ▶ azon négyzetekben, ahol a felmérő ("felmero") a következő botanikusok valamelyike volt: "Somodi I.", "Bölöni J." vagy "Isépy I.".
- Ezután jelenítsd meg a felmért fajok számát ("fajszam") azon négyzetekben, ahol
	- ▶ vagy ismeretlen a felmérő,
	- ▶ vagy nagyon alacsony (100-nál kevesebb) a fajok száma.

(Logikai vagy, nem pedig kizáró vagy.)

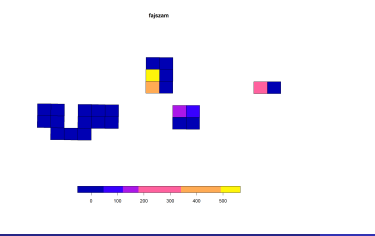

 $2023.11.07.$  35 / 108

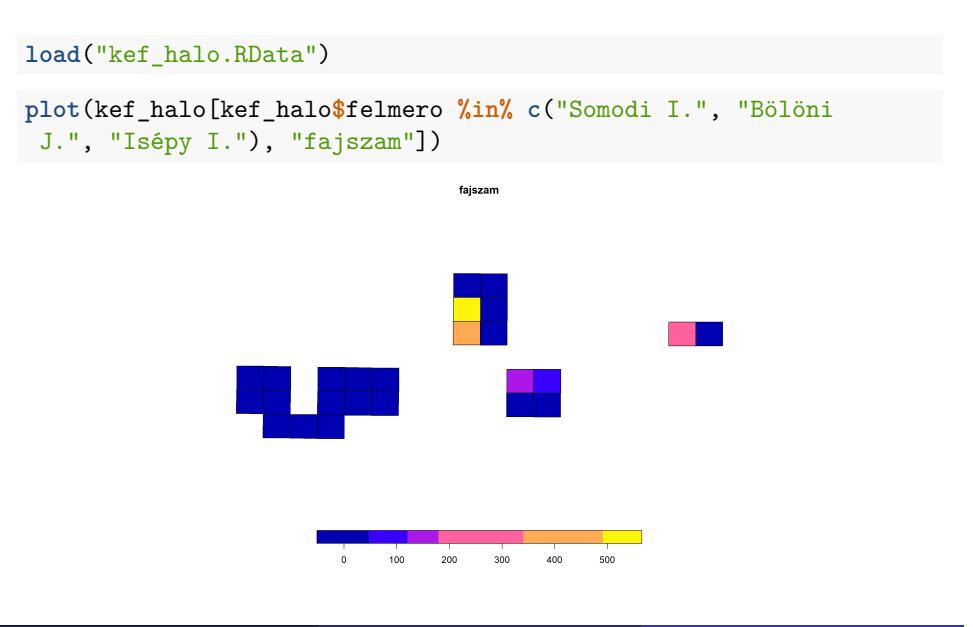

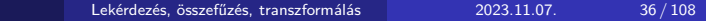
# 2. feladat (órai) – megoldás

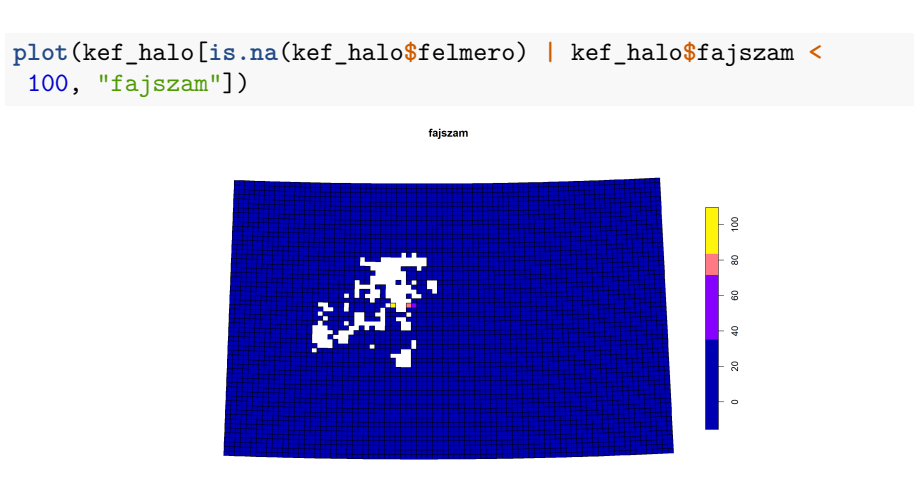

#### 3. feladat (házi)

- Töltsd be a "folyok.RData" fájlt.
- Először jelenítsd meg a hosszuk szerint színezve ("hossz" oszlop) azon folyószakaszokat, amelyekre teljesül, hogy
	- ▶ Ausztriában ("AT") vagy Szlovákiában ("SK") találhatóak ("orszag" oszlop), vagy

 $transz$ formálás 2023.11.07. 38 / 108

- ▶ a Duna 5 km-nél hosszabb szakaszai ("nev" és "hossz" oszlopok).
- Ezután jelenítsd meg kétszeres vonalvastagsággal
	- ▶ a kivezető ország ("orszag\_ki" oszlop) szerint színezve
	- ▶ azon svájci ("orszag" oszlopban "CH" áll) folyószakaszokat,
	- ▶ amelyek hossza kisebb 20 km-nél.

# 3. feladat (házi) – megoldás

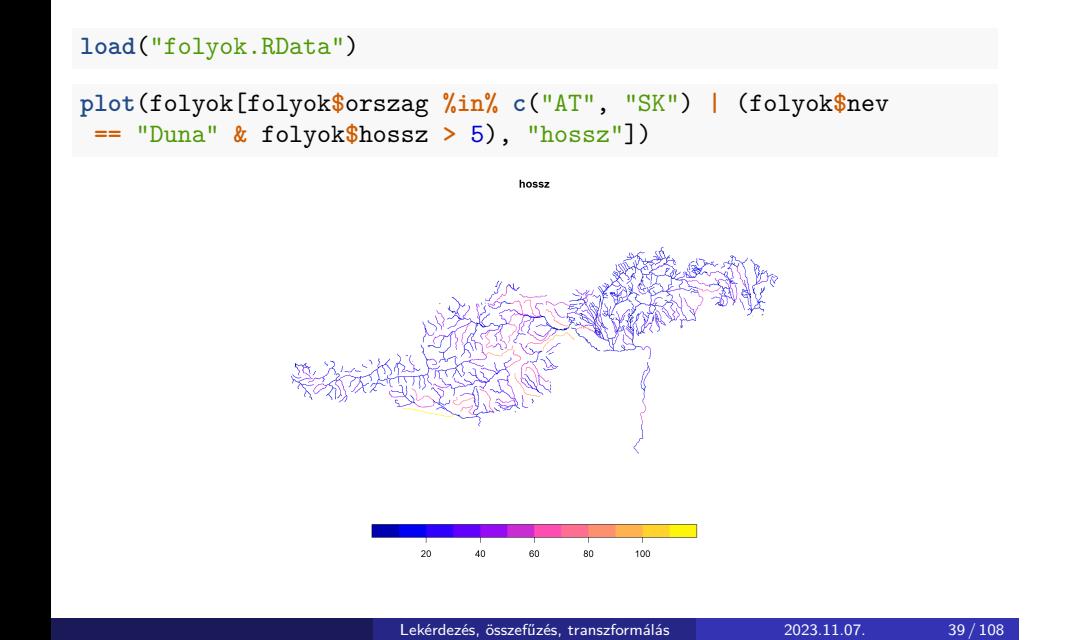

# 3. feladat (házi) – megoldás

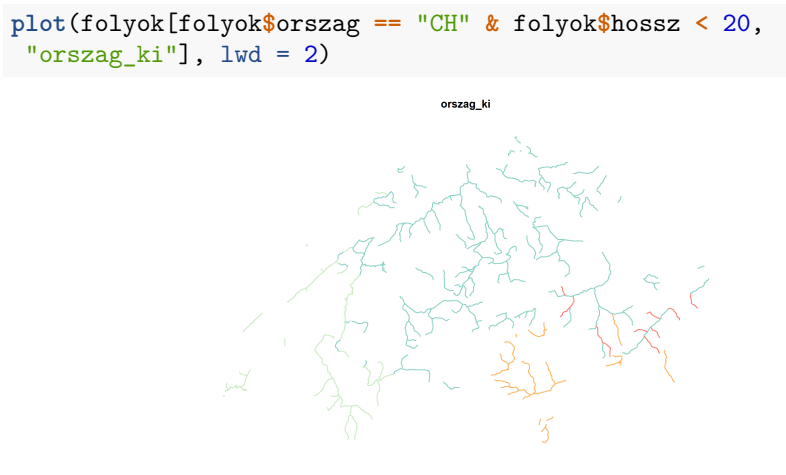

Section 2

Módosítás

Lekérdezés, összefűzés, transzformálás 2023.11.07. 41 / 108

A módosítás ugyanúgy történik, mint a data.frame-eknél. (Néhány apró kivételtől eltekintve.)

Lekérdezés, összefűzés, transzformálás 2023.11.07. 42 / 108

- \$<-: oszlopot cserél
- [i, j] <-: cellaértékeket cserél

n hosszúságú oszlop cserélhető az alábbi hosszúságú vektorokkal:

Lekérdezés, összefűzés, transzformálás 2023.11.07. 43 / 108

- n (lecserél, akár más típusúra)
- **·** 1 (végig kitölt)
- n osztója (ismétel)

Ha az oszlop nem létezik, létrehozza.

#### Véletlenszámok generálása

runif(n, min =  $0$ , max = 1)

- **r**andom numbers from **unif**orm distribution
- egyenletes eloszlásból vesz számokat
- n: az előállítandó véletlenszámok darabszáma
- min, max: a számok ezen tartományon belül lehetnek

Lekérdezés, összefűzés, transzformálás 2023.11.07. 44 / 108

#### **head**(**st\_drop\_geometry**(varosok))

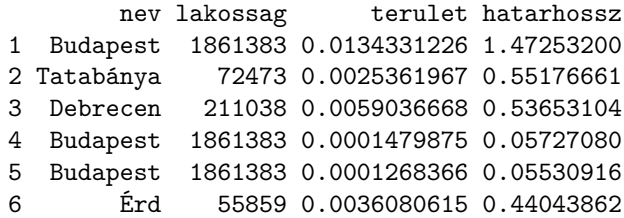

```
lakossagszam_2020 <- runif(n = nrow(varosok), min =
200000, max = 2000000)
varosok$lakossag <- lakossagszam_2020
```

```
head(st_drop_geometry(varosok))
```
nev lakossag terulet hatarhossz 1 Budapest 1497627.0 0.0134331226 1.47253200 2 Tatabánya 1776391.7 0.0025361967 0.55176661 3 Debrecen 1569768.2 0.0059036668 0.53653104 4 Budapest 1795024.2 0.0001479875 0.05727080 5 Budapest 1021665.7 0.0001268366 0.05530916 6 Érd 499469.2 0.0036080615 0.44043862

varosok**\$**terulet <- 400

**head**(**st\_drop\_geometry**(varosok))

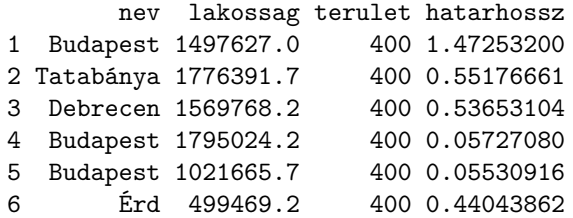

Lekérdezés, összefűzés, transzformálás 2023.11.07. 47 / 108

varosok**\$**terulet <- **c**(300, 500, 200, 400, 600)

```
head(st_drop_geometry(varosok))
```
nev lakossag terulet hatarhossz 1 Budapest 1497627.0 300 1.47253200 2 Tatabánya 1776391.7 500 0.55176661 3 Debrecen 1569768.2 200 0.53653104 4 Budapest 1795024.2 400 0.05727080 5 Budapest 1021665.7 600 0.05530916 6 Érd 499469.2 300 0.44043862

varosok**\$**terulet <- **c**(300, 500)

Error in `[[ $\leftarrow$ .data.frame`(`\*tmp\*`, i, value =  $c(300,$ 500)): replacement has 2 rows, data has 25

2 nem osztója 25-nek…

**class**(varosok**\$**nev)

[1] "factor"

varosok**\$**nev <- **as.character**(varosok**\$**nev) **class**(varosok**\$**nev)

[1] "character"

```
eves_koltsegvetes <- runif(n = nrow(varosok), min = 1000,
max = 30000varosok$koltsegvetes <- eves_koltsegvetes
```

```
head(st_drop_geometry(varosok))
```
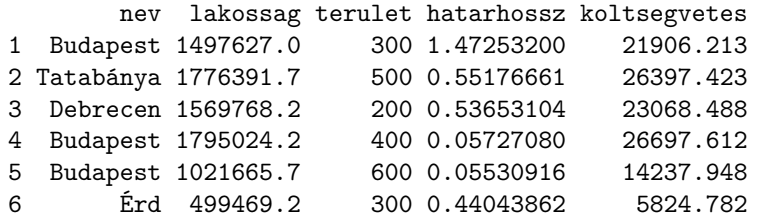

Egy vagy több cellaérték módosítása:

varosok[3**:**4, "terulet"] <- 700

**head**(**st\_drop\_geometry**(varosok))

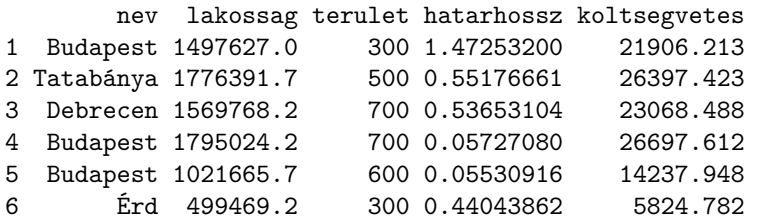

varosok[varosok**\$**nev **==** "Budapest" **|** varosok**\$**hatarhossz **<** 0.5, "lakossag"] <- 500000 **plot**(varosok[, "lakossag"], breaks = **c**(0, 450000, 550000, 2000000))

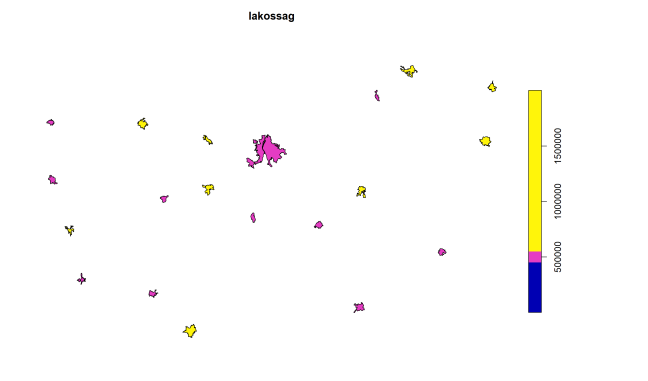

varosok[varosok**\$**nev **==** "Debrecen", **c**("lakossag", "hatarhossz")] <- NA **plot**(varosok[, **c**("lakossag", "hatarhossz")])

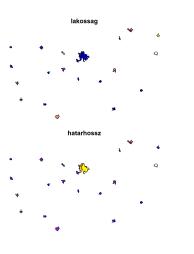

#### 4. feladat (órai)

- Olvasd be a "repterek.RData" fájlt.
- Hozz létre egy "forgalom" nevű új oszlopot, amelyben éppen annyi, 2 ezer és 40 ezer közötti – egyenletes eloszlásból származó – véletlen szám szerepel, ahány repterünk van.
- Módosítsd a forgalom értékét 5000-re ott, ahol az azonosító "UNK" (unknown), vagy a reptér neve ("nev" oszlop) Ferihegy.
- Ellenőrzésképpen jelenítsd meg a reptereket a forgalom szerint színezve, háromszoros méretű, kitöltött kör (16-os pontjel) szimbólummal, az eloszlásfüggvény alapján vágva a színskálát.
- Bónuszfeladat: e második (5000-re történő) forgalommódosítást végezd el úgy, hogy a \$ operátort használod.

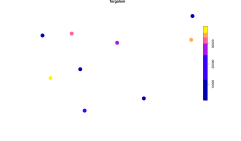

# 4. feladat (órai) – megoldás

```
load("repterek.RData")
repterek$forgalom <- runif(n = nrow(repterek), min = 2000,
max = 40000repterek[repterek$azonosito == "UNK" | repterek$nev ==
"Feriegy", "forgalom"] <- 5000
```
## 4. feladat (órai) – megoldás

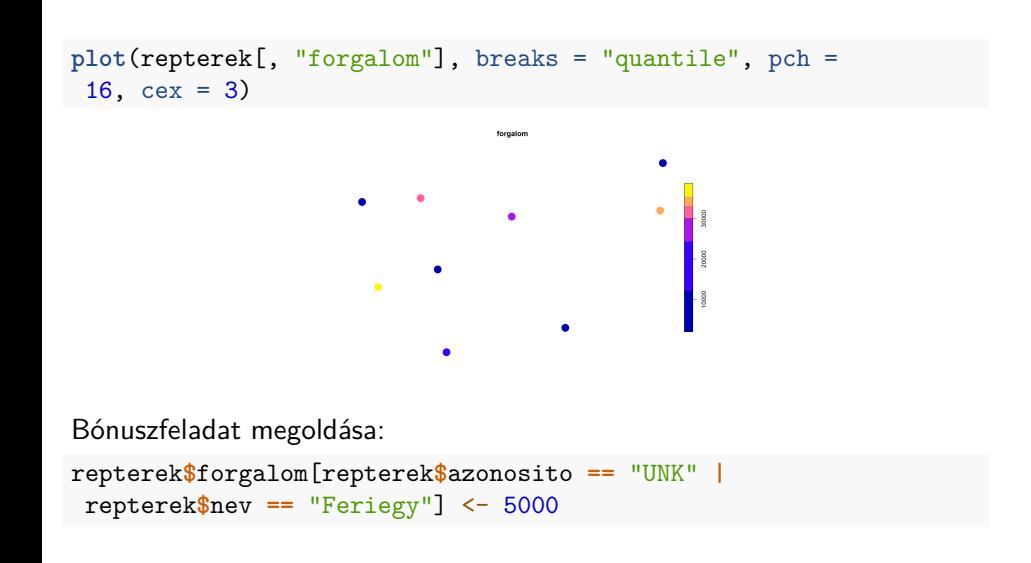

Section 3

Összefűzés

Lekérdezés, összefűzés, transzformálás 2023.11.07. 57 / 108

A merge() függvénnyel két data.frame-et, vagy egy sf-et és egy data.frame-et lehet összefűzni megadott kulcsoszlop(ok) alapján.

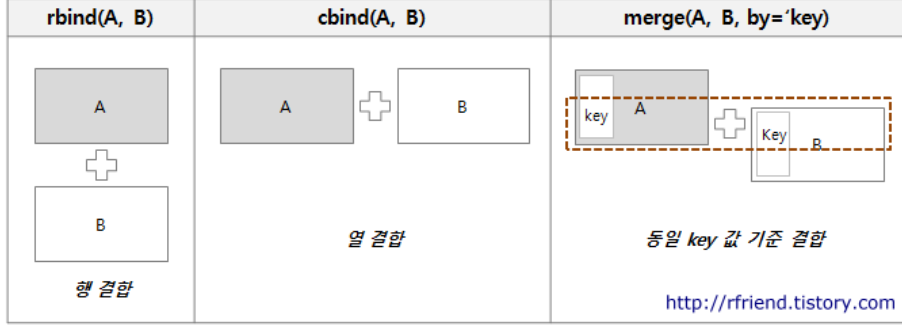

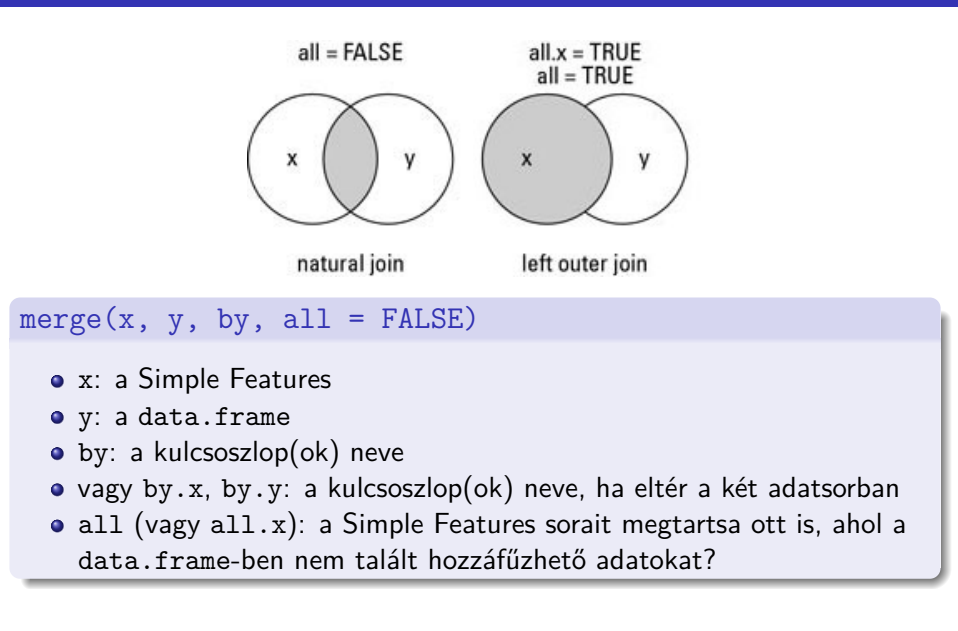

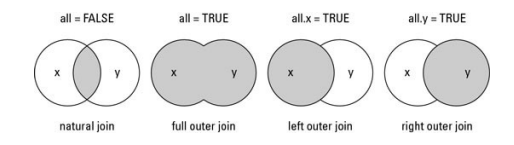

Két data.frame összefűzése esetén minden kombináció elképzelhető (ezért van külön all.x és all.y paraméter).

Két sf nem fűzhető össze, mert az eredmény csak az egyiknek a geometriáját örökölheti.

Egy sf és egy - akár sf-ből képzett - data.frame viszont összefűzhető. Értelemszerűen ekkor az all.y paraméter nem használható.

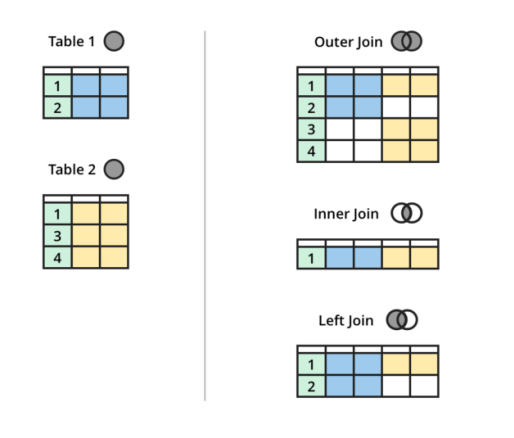

Az all = FALSE esetet inner/natural joinnak nevezzük, az all = TRUE esetet pedig left joinnak.

```
load("kozeptajak.RData")
```

```
allatszamlalasi_adatok <- data.frame(kozeptajID =
c("C.3.3.6", "C.3.1.4", "C.3.1.5"), deneverfajok = c(4,
6, NA), ragadozomadarak = c(5, 3, 6), stringsAsFactors =
FALSE)
```
allatszamlalasi\_adatok

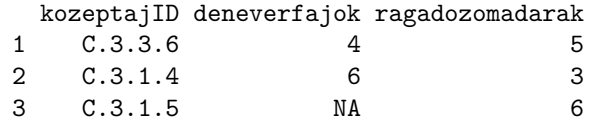

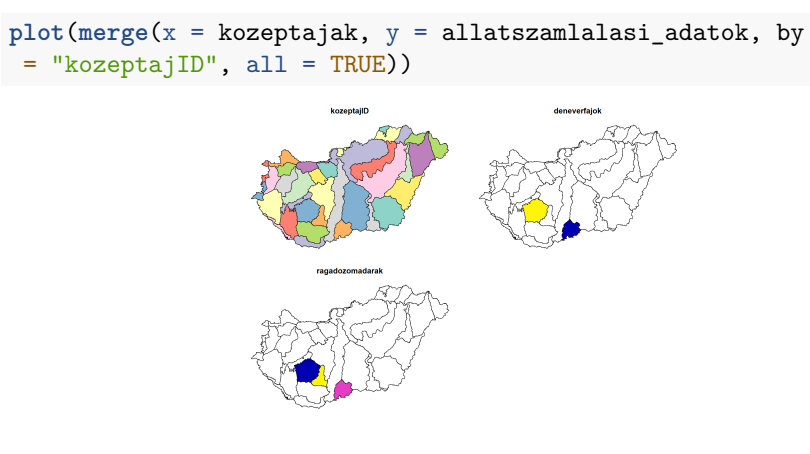

Most már három tulajdonságoszlopa van. Az all = TRUE esetben az összes eredeti sor (poligon) megmarad, ahol szükséges, NA kerül az új oszlopba.

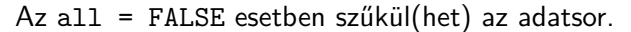

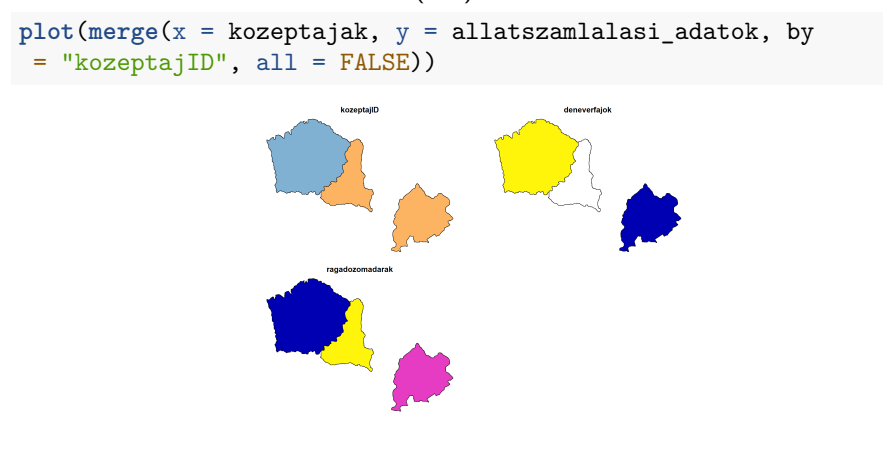

Az all alapértelmezetten FALSE, vagyis csak azt tartja meg, ami mindkét adatsorban szerepelt.

**plot**(**merge**(x = kozeptajak, y = allatszamlalasi\_adatok, by = "kozeptajID"))

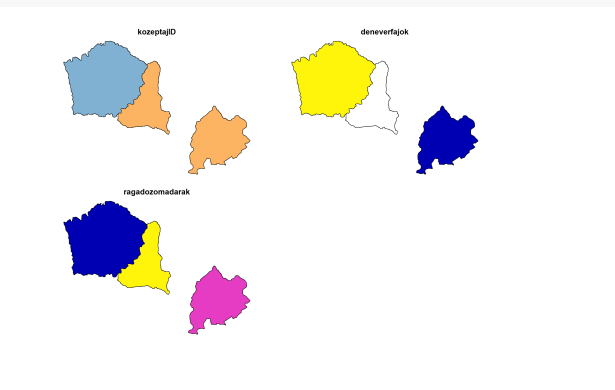

**load**("orszag\_eu.RData")

**colnames**(orszag\_eu)

```
[1] "orszagkod" "terulet" "hatarhossz" "geometry"
nrow(orszag_eu)
[1] 35
fovarosok <- data.frame(ketbetus_kod = c("HU", "AT", "SK",
"HR", "RU", "RO"), fovaros = c("Budapest", "Becs",
"Pozsony", "Zagrab", "Moszkva", "Bukarest"),
stringsAsFactors = FALSE)
```
#### fovarosok

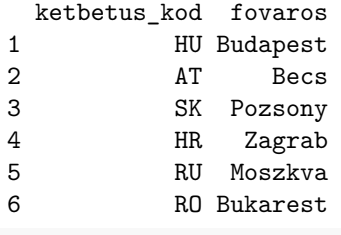

**nrow**(fovarosok)

#### [1] 6

```
orszag_eu_fovarossal <- merge(x = orszag_eu, y =
fovarosok, by.x = "orszagkod", by.y = "ketbetus_kod", all
= FALSE)
nrow(orszag_eu_fovarossal)
```
Lekérdezés, összefűzés, transzformálás 2023.11.07. 67 / 108

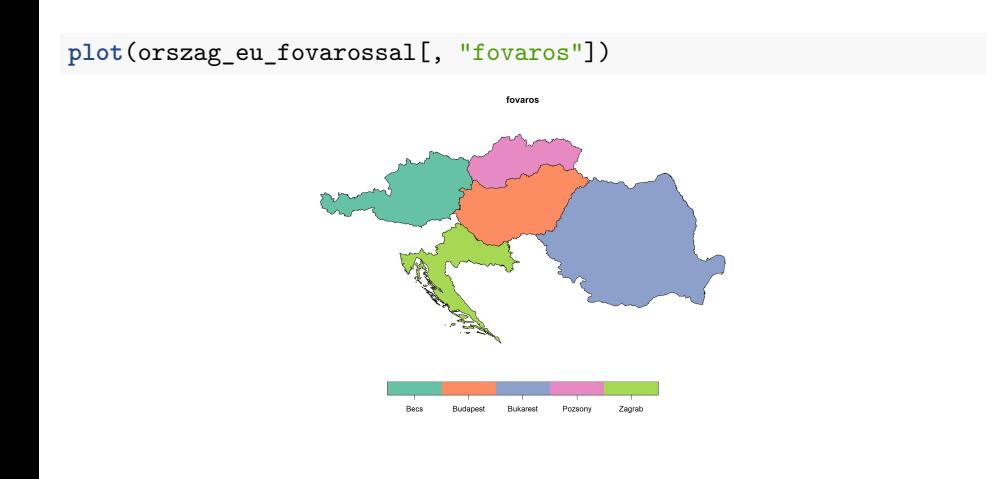

#### 5. feladat (órai)

- Olvasd be a következő két fájlt: "eghajlat.RData", "viztavolsag\_es\_domborzat.RData".
- Írd ki a képernyőre az egyiknek, majd a másiknak az oszlopneveit.
- Hozz létre egy "uj\_oszlopok" nevű szövegvektort, amely a viztavolsag\_es\_domborzat nevű data.frame azon oszlopneveit tartalmazza, amelyek nem szerepelnek az eghajlat nevű Simple Features oszlopnevei között.
- Fűzd az éghajlati adatokhoz a data.frame adatait a "meta\_id" kulcsoszlopot használva úgy, hogy minden olyan pont megmaradjon, amihez éghajlati adat rendelkezésre állt.
- Jelenítsd meg a pontokat a három új oszlop szerint színezve (3 térkép, egy lépésben).

#### 5. feladat (órai) – megoldás

```
load("eghajlat.RData")
load("viztavolsag_es_domborzat.RData")
colnames(eghajlat)
 [1] "meta_id" "P_DJF" "P_MAM" "P_JJA"
 [5] "P_SON" "T_DJF" "T_MAM" "T_JJA"
 [9] "T_SON" "geometry"
colnames(viztavolsag_es_domborzat)
[1] "meta_id" "tavfolyo" "tavto" "terep"
uj_oszlopok <- colnames(viztavolsag_es_domborzat)
 [!(colnames(viztavolsag_es_domborzat) %in%
colnames(eghajlat))]
eghajlat_bovitett <- merge(x = eghajlat, y =
viztavolsag_es_domborzat, by = "meta_id", all = TRUE)
```
# 5. feladat (órai) – megoldás

**plot**(eghajlat\_bovitett[, uj\_oszlopok])

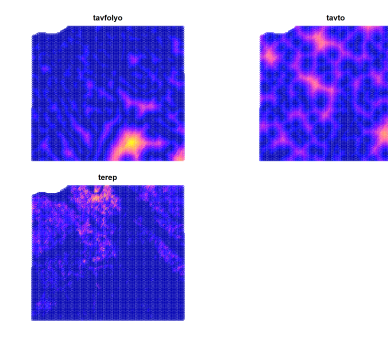

#### 6. (összefoglaló) feladat (házi)

…

- Olvasd be a prettymapr csomagot és az "utak.RData" fájlt.
- Alakítsd át a "nev" oszlopot szöveg (character) típusúvá.
- Adj hozzá egy új oszlopot "forgalom" néven, amely 3000 és 8000 közötti, megfelelő számú véletlen értékeket tartalmaz.
- Ábrázold az "M7", "7", "8", "63" és "71" nevű utak közül azok forgalmát 10 osztatú Jenks-féle skálán, amelyek forgalma 4000-nél nagyobb.
	- ▶ A jelmagyarázat jobbra kerüljön, a címfelirat legyen "forgalomszamlalasi adatok", az utak vastagságát az alapértelmezett háromszorosára növeld.

Lekérdezés, összefűzés, transzformálás 2023.11.07. 72 / 108

▶ Lásd el koordináta-feliratokkal is az ábrát.
## 6. (összefoglaló) feladat (házi)

- Add hozzá a reptereket (geometriát) másfeles méretű, piros pluszjellel.
- Add hozzá a városok körvonalát zölddel.
- Helyezz el az ábrán egy kétszeres méretű északjelet a bal felső sarokba.

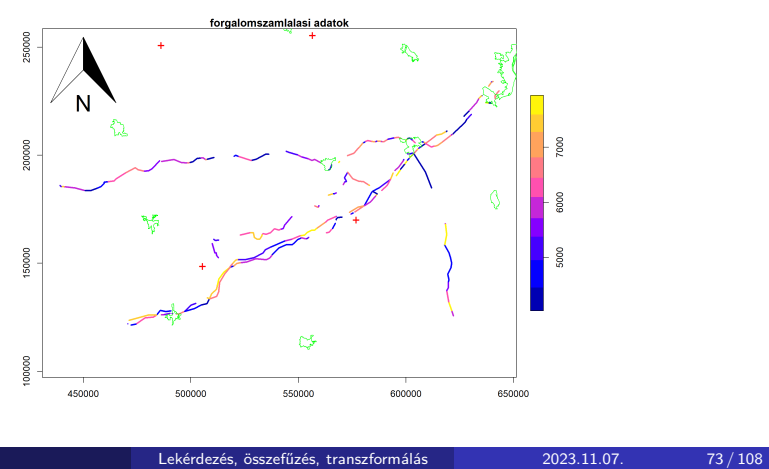

**library**(prettymapr) **load**("utak.RData") utak**\$**nev <- **as.character**(utak**\$**nev) utak\$forgalom  $\leftarrow$  runif(n = nrow(utak), min = 3000, max = 8000)

```
plot(utak[utak$nev %in% c("M7", "7", "8", "63", "71") &
 utak$forgalom > 4000, "forgalom"], main =
 "forgalomszamlalasi adatok", axes = TRUE, lwd = 3,
 nbreaks = 10, breaks = "jenks", key.pos = 4, reset =
 FALSE)
plot(st_geometry(repterek), cex = 1.5, pch = "+", col =
 "red", add = TRUE)
plot(st_geometry(varosok), border = "green", add = TRUE)
addnortharrow(pos = "topleft", scale = 2)
```
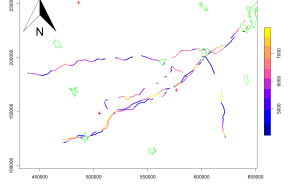

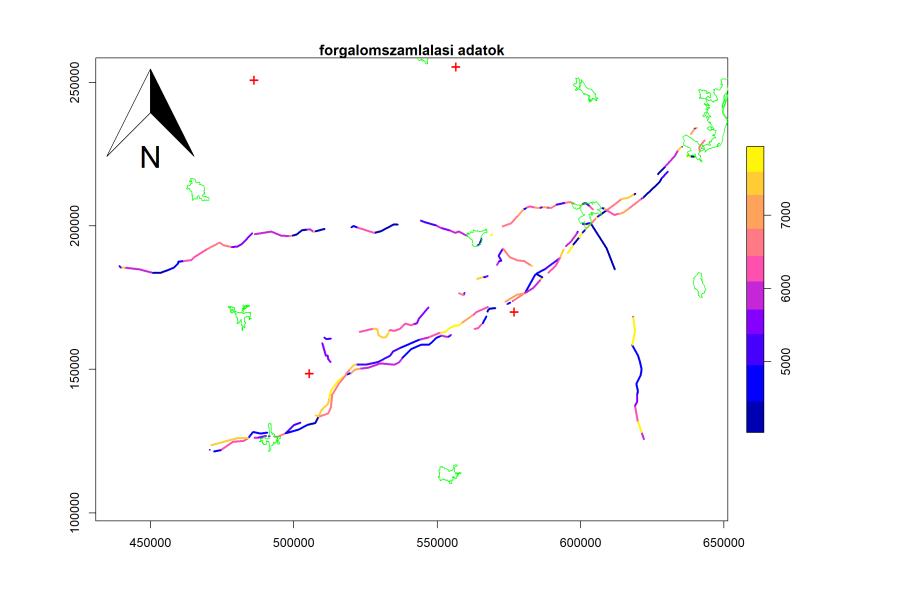

### 7. (összefoglaló) feladat (házi)

• Olvasd be a raster csomagot.

…

- A "fovarosok" nevű data.frame-et fűzd hozzá a "nuts\_regiok" nevű Simple Featureshöz.
	- ▶ Vigyázz, a kulcsoszlop neve különbözik a két adattáblában!
	- ▶ Az összes régió maradjon meg az összefűzés után.
- Azon régiók fővárosa, amelyek szintje ("regio\_szint" oszlop) nem 0 (vagyis nem országok, hanem pl. megyék), legyen "nincsen".

Lekérdezés, összefűzés, transzformálás 2023.11.07. 77 / 108

Vigyázz, megbújik az adatsorban egy régió, aminek nem ismert a szintje, ezt megfelelő módon kezelned kell, amúgy hibát kapsz…

#### 7. (összefoglaló) feladat (házi)

- Ábrázold az első szintű NUTS-régiókat a terület szerint színezve úgy, hogy az 5 színkategória mindegyikébe azonos számú régió essen.
	- ▶ Az ábrázolt terület a 20°Ny és 30°K hosszúságok, valamint 30°É és 70°É szélességek közé essen.
	- ▶ A tengelyfeliratok legyenek "hosszusag" és "szelesseg", továbbá koordináta-feliratokat és rácshálót is rakj az ábrára.
	- ▶ Ugyanezen térképen ábrázold a főváros szerint színezve azon 0. szintű régiókat, amelyek fővárosa nem ismeretlen.
- Helyezz a térképre egy 1000 egység (km) hosszú léptékrudat a 25°K és 51°É pontba.

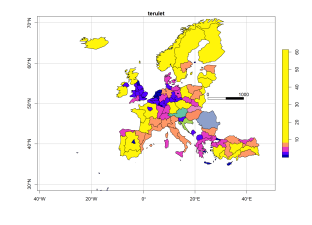

**library**(raster)

nuts\_regiok <- **merge**(x = nuts\_regiok, y = fovarosok, by.x  $=$  "regio\_kod", by.y = "ketbetus\_kod", all = TRUE)

nuts\_regiok[nuts\_regiok**\$**regio\_szint **!=** 0, "fovaros"] <- "nincsen"

Error in `[<-.data.frame`(`\*tmp\*`, nuts\_regiok\$regio\_szint != 0, "fovaros", : missing values are not allowed in subscripted assignments of data frames

Upsz, a nuts\_regiok\_fovarossal\$regio\_szint != 0 logikai kifejezés NA-t tartalmazott, mivel a regio\_szint oszlopban volt NA érték.

Ezt ki kell küszöbölni:

```
nuts_regiok_fovarossal[nuts_regiok_fovarossal$regio_szint
!= 0 & !is.na(nuts_regiok_fovarossal$regio_szint),
"fovaros"] <- "nincsen"
plot(nuts_regiok_fovarossal[nuts_regiok_fovarossal$regio_szint
 == 1, "terulet"], nbreaks = 5, breaks = "quantile", xlim
 = c(-20, 30), ylim = c(30, 70), xlab = "hosszusag", ylab
 = "szelesseg", axes = TRUE, graticule = TRUE, reset =
 FALSE)
plot(nuts_regiok_fovarossal[!is.na(nuts_regiok_fovarossal$fovaros)
& nuts_regiok_fovarossal$regio_szint == 0, "fovaros"],
add = TRUE)
scalebar(d = 1000, xy = c(25, 51), type = "bar")
```
Lekérdezés, összefűzés, transzformálás 2023.11.07. 80 / 108

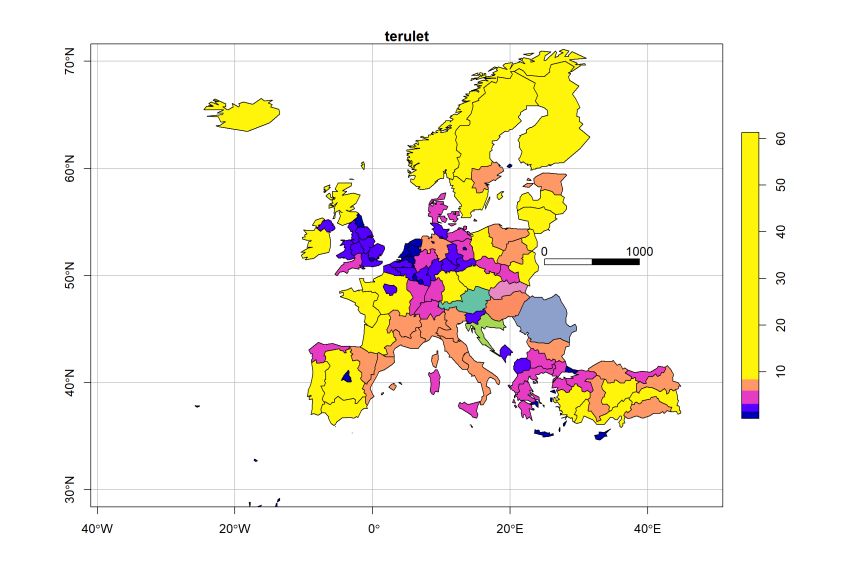

Section 4

Vetületek, transzformációk

Egy kis elméleti rész jön, amin gyorsan végigszaladunk…

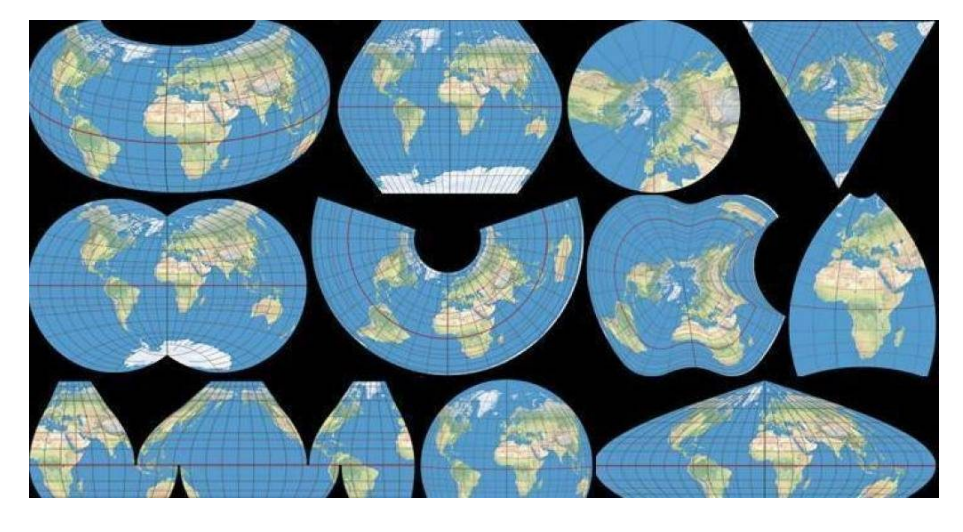

A térinformaikai adatoknak (beleértve a rasztereket is) vannak

- koordinátái, és
- koordináta-rendszere.

#### Koordináta:

- minden rasztercellának, pontnak, vonaltöréspontnak, poligonsarokpontnak van koordinátája,
- 2 (vagy több).

Koordináta-rendszer:

- az, amelyben a koordináták értelmezhetőek
- több típusa létezik, többféle névvel illetik
- én pongyolán lehet, hogy vetületnek fogom mondani azt is, ami valójában nem az (pl. WGS-84)

A Föld felszínén lévő pont helyének egyértelmű meghatározása több, egymásra épülő, közelítő lépésből áll:

- $\bullet$  felszín  $\rightarrow$  geoidmodell (gravitáció)
- $\bullet$  geoid  $\rightarrow$  ellipszoid (dátum)
- $\bullet$  dátum  $\rightarrow$  sík (térképi vetület)

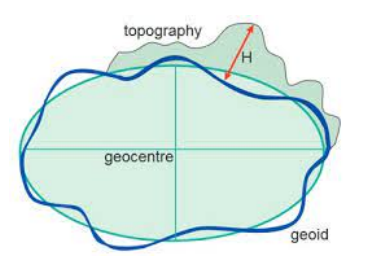

Ha van dátum, akkor már

- ábrázolható,
- van koordináta-rendszere (geographic coordinate system, spatial reference system, **c**oordinate **r**eference **s**ystem, CRS).

Vetület

- projection, projected coordinate system
- számos típusa van: pl. sík/henger/kúp
- szögtartó/távolságtartó/ területtartó (Tissot)

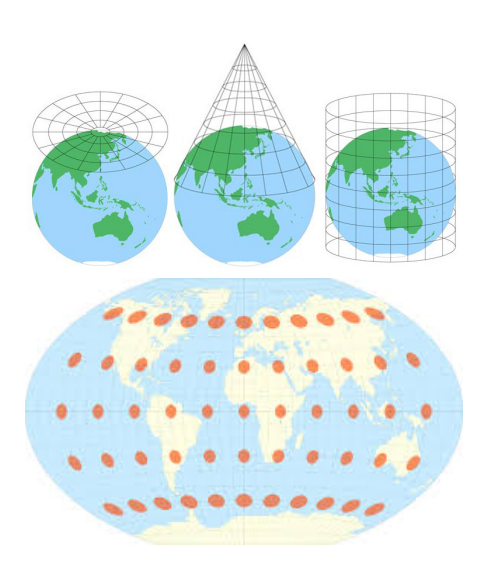

#### WGS-84

- dátum és koordinátarendszer egyben
- **W**orld **G**eodetic **S**ystem
- GPS ezt használja
- szélesség (É) és hosszúság (K)

#### EOV

- · igazi vetület
- **E**gységes **O**rszágos **V**etület, Hungarian Datum 1972 (HD72)
- ferdetengelyű, szögtartó, süllyesztett hengervetület
- X koordináta az északi (<400e), Y koordináta a keleti  $( > 400e)$
- mértékegysége: méter

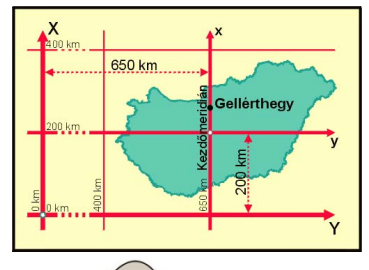

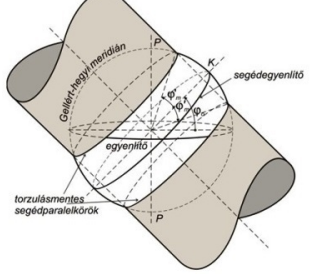

 $transz$ formálás 2023.11.07. 87 / 108

A koordináta-rendszerek kezelése R-ben a PROJ nevű geodéziai/térinformatikai könyvtár alapján történik.

- multiplatform
- proj.org/usage/projections.html
- minden koordináta-rendszernek pontos szöveges leírása van
- a formátuma régebben PROJ.4 string, ma WKT (mindkettő bonyolult)

De minden koordináta-rendszernek van egy azonosítója (sorszáma) is

- ezt sokkal egyszerűbb használni/megjegyezni
- EOV: 23700, WGS-84: 4326, LAEA Europe: 3035, Pseudo-Mercator/Web Mercator: 3857
- **E**uropean **P**etroleum **S**urvey **G**roup (EPSG)
- spatialreference.org/ref/epsg/

Fontos: az elmúlt években nagyon sokat változott a vetületek kezelése R-ben.

A mára elavult PROJ.4 támogatása megszűnt, a korábban mentett

sf-változók beolvasásakor figyelmeztetést kaphatunk.

Az sp és a raster szintén dobhat figyelmeztetéseket.

Azeket általában minden gond nélkül ignorálhatjuk, kivéve, ha nagy

pontosságú vetületi transzformációkat szeretnénk végezni. Részletek: itt.

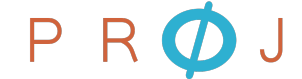

Lekérdezés, összefűzés, transzformálás 2023.11.07. 89 / 108

**load**("magyarorszag.RData")

magyarorszag

Geometry set for 1 feature Geometry type: MULTIPOLYGON Dimension: XY Bounding box: xmin: 16.11385 ymin: 45.73705 xmax: 22.89627 ymax: 48.58523 Geodetic CRS: WGS 84

Lekérdezés, összefűzés, transzformálás 2023.11.07. 90 / 108

MULTIPOLYGON (((21.44006 48.58523, 21.45073 48....

```
sf/sfc vetületének kiolvasása: st_crs(x)
```

```
st_crs(magyarorszag)
```

```
Coordinate Reference System:
   User input: EPSG:4326
   wkt:
GEOGCRS["WGS 84",
      ENSEMBLE["World Geodetic System 1984 ensemble",
            MEMBER["World Geodetic System 1984 (Transit)"],
            MEMBER["World Geodetic System 1984 (G730)"],
            MEMBER["World Geodetic System 1984 (G873)"],
            MEMBER["World Geodetic System 1984 (G1150)"],
            MEMBER["World Geodetic System 1984 (G1674)"],
            MEMBER["World Geodetic System 1984 (G1762)"],
            MEMBER["World Geodetic System 1984 (G2139)"],
            ELLIPSOID["WGS 84",6378137,298.257223563,
                   LENGTHUNIT["metre",1]],
            ENSEMBLEACCURACY[2.0]],
       PRIMEM["Greenwich",0,
             \blacksquare \blacksquare \blacksösszefűzés, transzformálás \frac{1}{2023.11.07}. 91/108
```
Próbáljuk ábrázolni egy térképen Magyarországot és a városait! **plot**(magyarorszag, axes = TRUE) **plot**(**st\_geometry**(varosok), add = TRUE)

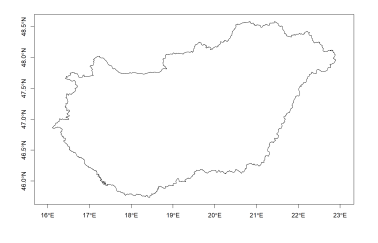

Hol vannak a városok?

Nem sikerült, mert a városok vetülete más, ezért a koordinátái teljesen más tartományban vannak.

(Ha a tartományban lenne átfedés, akkor látnánk a városokat, de teljesen rossz helyen.)

**st\_crs**(magyarorszag)**\$**epsg

[1] 4326

**st\_crs**(varosok)**\$**epsg

[1] 23700

A \$epsg segítségével lehetőségünk van a részletes leírás helyett csak az EPSG-kódot lekérni.

Első – logikusnak tűnő – megoldási kísérlet: módosítsuk a vetületet! sf/sfc vetületének módosítása kétféle módon történhet:

- $\bullet$  st\_crs(x)  $\leftarrow$  value
- o st\_set\_crs(x, value)
- előbbi helyben változtat, utóbbi visszaad eredményként egy módosított vetületű objektumot (csőszintaxishoz megfelelő)

Figyelem! Ezeket a függvényeket csak akkor használjuk, ha valamiért hiányzott (NA) a vetületi információ, vagy téves volt! (Vagyis ha a koordináták és a koordináta-rendszer nem volt összhangban.)

Szerencsére figyelmeztet is, hogy valószínűleg tévedésből módosítottuk a vetületet:

**st\_crs**(varosok) <- 4326

Warning: st\_crs<- : replacing crs does not reproject data; use st\_transform for that

Gyorsan csináljuk vissza (most a másik függvényt használva, pusztán a változatosság kedvéért)!

Lekérdezés, összefűzés, transzformálás 2023.11.07. 95 / 108

varosok <- **st\_set\_crs**(x = varosok, value = 23700)

```
eghajlat <- read.table(file =
"eghajlat_fix_szelesseg.csv", sep = "", dec = ".", header
= TRUE)
eghajlat <- st_as_sf(x = eghajlat, coords = c("eov_y",
"eov_x")st_crs(eghajlat)
Coordinate Reference System: NA
```
**st\_crs**(eghajlat) <- 23700

Ha nem ismert (vagy téves) a vetület, akkor hasznos az st\_crs().

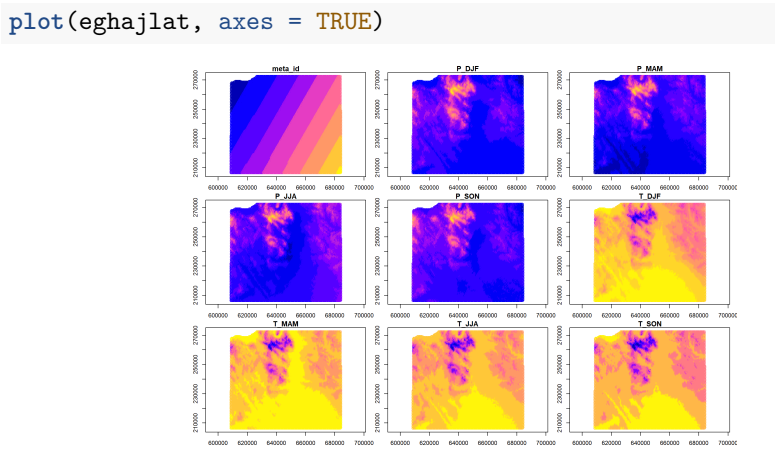

#### Átvetítés (transzformáció)

- ha a koordináták és a vetület eddig is összhangban voltak
- de más vetületbe szeretnénk átvetíteni
- vagyis egyszerre kell módosítanunk a vetületet és átszámolnunk a koordinátákat

#### st\_transform(x, crs)

- x: átvetítendő Simple Features
- crs: célvetület EPSG-száma (vagy PROJ.4-leírása)

Visszatérünk Magyarország és városainak problémájához… Második - ezúttal már tényleg sikeres - megoldási kísérlet: vetítsük át! **st\_coordinates**(varosok)[1**:**4, ]

X Y L1 L2 [1,] 643341.9 225654.8 1 1 [2,] 643313.8 225670.5 1 1 [3,] 643529.5 225985.4 1 1 [4,] 643200.3 226705.4 1 1 varosok\_wgs <- **st\_transform**(x = varosok, crs = 4326)

Lekérdezés, összefűzés, transzformálás 2023.11.07. 99 / 108

**st\_coordinates**(varosok\_wgs)[1**:**4, ]

Lekérdezés, összefűzés, transzformálás 2023.11.07. 100 / 108

X Y L1 L2 [1,] 18.95928 47.37486 1 1 [2,] 18.95891 47.37500 1 1 [3,] 18.96176 47.37784 1 1 [4,] 18.95739 47.38431 1 1

**st\_crs**(varosok\_wgs)**\$**epsg

[1] 4326

**plot**(magyarorszag, axes = TRUE) **plot**(**st\_geometry**(varosok\_wgs), add = TRUE)

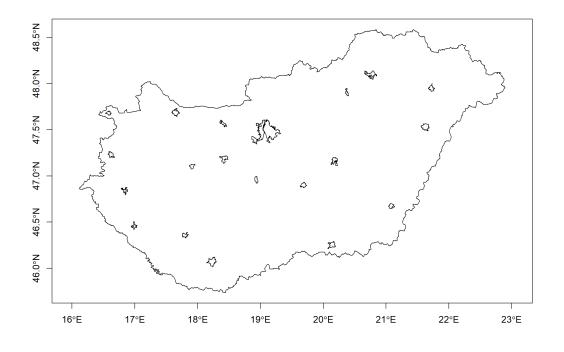

### 8. feladat (órai)

- Olvasd be a "tajbeosztas\_geometria.RData" fájlt.
- Mi a beolvasott sfc-objektum vetülete? És mi a folyók vetülete?
- Vetítsd át a tájbeosztás poligonjait WGS-84-be (EPSG: 4326),
- majd jelenítsd meg piros, háromszoros vastagságú körvonallal.
- Rakd rá a térképre a folyók vonalait (geometriáját) kék színnel.

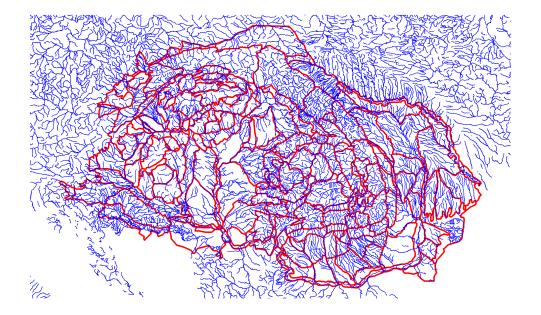

## 8. feladat (órai) – megoldás

**load**("tajbeosztas\_geometria.RData")

**st\_crs**(tajbeosztas\_geometria)**\$**epsg

[1] 4326

**st\_crs**(folyok)**\$**epsg

[1] 4326

```
tajbeosztas_geometria <- st_transform(x =
tajbeosztas_geometria, crs = 4326)
```
Lekérdezés, összefűzés, transzformálás 2023.11.07. 103 / 108

# 8. feladat (órai) – megoldás

**plot**(tajbeosztas\_geometria, border = "red", lwd = 3) **plot**(**st\_geometry**(folyok), col = "blue", add = TRUE)

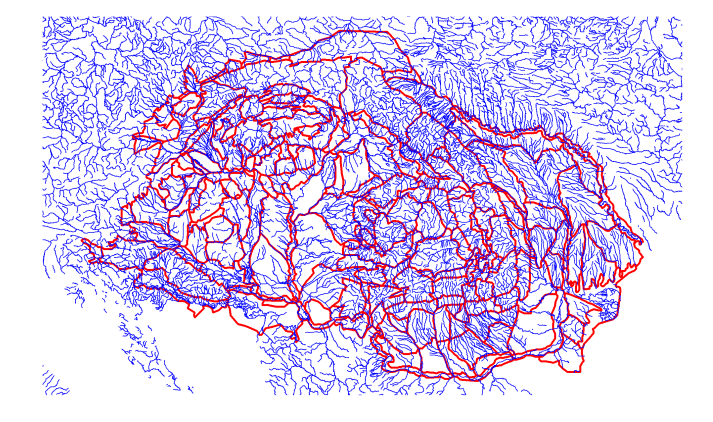

#### 9. feladat (házi)

- Hozz létre az "utak" Simple Featuresből egy "utak\_wgs" nevű másolatot, amit - a nevének megfelelően - WGS-84 koordináta-rendszerbe vetítesz (EPSG: 4326) EOV-ból.
- Hasonló logikával készíts egy "magyarorszag\_eov" nevű, EOV-s (EPSG: 23700) másolatot is a WGS-84-es Magyarországról ("magyarorszag" nevű objektum).
- Készíts két, hasonló térképet:
	- ▶ az elsőn ábrázold a WGS-84-ben lévő (eredeti) Magyarországot narancssárga, dupla vastagságú körvonallal, koordináta-feliratokkal és rácshálóval, rajta a WGS-84-be vetített utak geometriájával, szürke színnel.

Lekérdezés, összefűzés, transzformálás 2023.11.07. 105 / 108

▶ a második térkép ugyanígy épüljön fel, de az EOV vetületű geometriákat használd hozzá.

# 9. feladat (házi) – megoldás

```
utak_wgs \leftarrow st_transform(x = utak, crs = 4326)magyarorszag_eov <- st_transform(x = magyarorszag, crs =
 23700)
```
## 9. feladat (házi) – megoldás

```
plot(magyarorszag, border = "orange", lwd = 2, graticule =
TRUE, axes = TRUE)
plot(st_geometry(utak_wgs), col = "gray", add = TRUE)
```
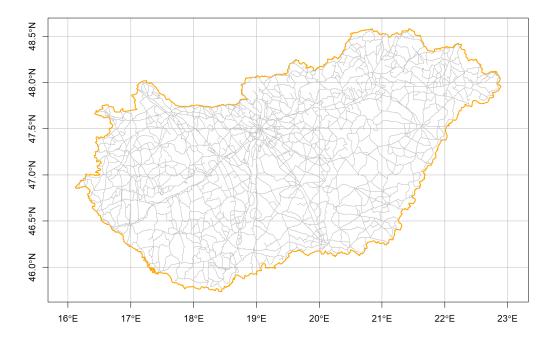

## 9. feladat (házi) – megoldás

```
plot(magyarorszag_eov, border = "orange", lwd = 2,
 graticule = TRUE, axes = TRUE)
plot(st_geometry(utak), col = "gray", add = TRUE)
```
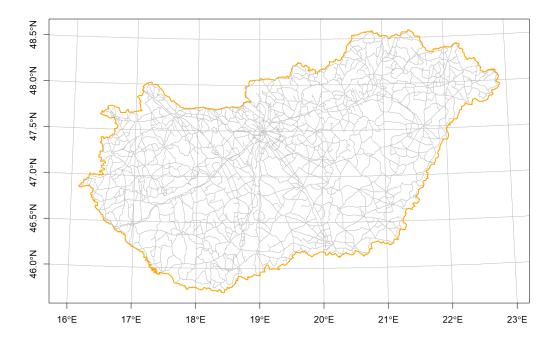